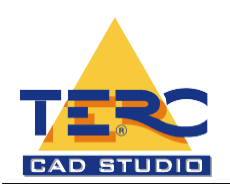

# AutoCAD kezdő tanfolyam

# **A képzés célcsoportja**

Mérnökök, tervezők, technikusok, műszaki tanárok részére.

# **Jelentkezési feltétel**

A tanfolyamokra való jelentkezésnél feltétel a Windows™ alapismereteinek gyakorlati alkalmazása. Mivel előzetesen szintfelmérés nem történik, ezért kérjük a jelentkezőket, saját tudásuknak megfelelő szintű oktatást válasszanak, hogy a csoportok hallgatói egymást ne akadályozzák a továbbképzésben.

A tetszőleges módon eljuttatott jelentkezéseket a beérkezés sorrendjében tudjuk elfogadni. A tanfolyamon való részvétel csak - az előzetesen megküldött számla alapján - a teljes részvételi díj kiegyenlítése után lehetséges.

# **Képzési idő:**

A tanfolyamok reggel 9-től délután 15 óráig tartanak, délelőtt, délután rövid kávé, délben ebédszünettel.

# **Képzés módszere**

Csoportos képzés keretében minden hallgató részére egyedi számítógép-használatot biztosítunk. Gép mellett történik az elméleti és gyakorlati anyag feldolgozása. Az oktatást minden hallgató részére átadott oktatási segédanyag is segíti.

# **Oktatási Tematika**

# **1. Az AutoCAD**

- 1.1 Computer Aided Design, Autodesk, 18 nyelv, szoftveres védelem,
- 1.2 2D-3D, AutoCAD LT, AutoCAD 2000-2004-2007-2010-2013, egységes DWG formátum

# **2. A munkaterület felépítése**

- 2.1 Szalagmenü
- 2.2 Rajz, Módosítás, Fóliák, Objektum tulajdonságok
- 2.3 Többsoros parancssor, parancsablak (F2), rendszerváltozók
- 2.4 Parancskiadás
- 2.5 Billentyűk Space/Enter/ESC Gyorsbillentyűk (AutoCAD-es vagy Windows-os)
- 2.6 Modell és elrendezés lapok
- 2.7 Rajzterület, végtelen modelltér, papírtér
- 2.8 Állapotsori kapcsolók
- 2.9 Testreszabás
	- 2.9.1 Munkaterületek
	- 2.9.2 Szálkereszt megjelenési formái
- 2.10 Egér használata, jobb és bal egérgomb beállítása, helyi menük, görgő
- 2.11 Kijelölés egérrel, "metsző"- és "bekerítő" ablak

# **3. Koordinátarendszerek, távolság, szög megadása, állapotsor**

- 3.1 Derékszögű, Descartes féle koordinátarendszer, vektoros felépítés, pontok, vonalak, objektumok, végtelen modelltér, VKR - FKR alkalmazása (WCS – UCS)
- 3.2 Raszter (Snap) és háló (Grid), négyszögletes és izometrikus
- 3.3 Orto
- 3.4 Poláris követés, szögnövekmény

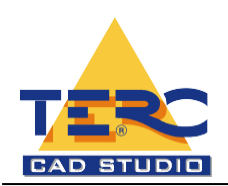

- 3.5 Tárgyraszter (AutoSnap) F3
- 3.6 Tárgyraszter-követés (AutoTrack)
- 3.7 DIN dinamikus bevitel
- 3.8 VVAST vonalvastagságok
- 3.9 Mértékegységek beállításai (szögek és hosszméretek)
- 3.10 Rajzhatárok (háló) módosítása

# **4. Indítás ablak**

- 4.1 Létező rajzok megnyitása, tallózás
- 4.2 Új rajzok alapértékek alapján: angolszász (12\*9 hüvelyk) és metrikus (420\*297 mm)
- 4.3 Sablonrajzok létrehozása (\*.DWT)
- 4.4 Rajzok létrehozása varázsló segítségével: gyors és részletes beállítások

# **5. Fájl**

- 5.1 Megnyitás, részleges megnyitás, részleges betöltés
- 5.2 Mentés, mentés új néven, export
- 5.3 Rajzi segédeszközök: hiba helyrehozás, tisztítás
- 5.4 Rajzi tulajdonságok

# **6. Rajz**

6.1 Vonal (4-féle megadás), Sugár, Szerkesztővonal, Többszörösvonal (formátum, "mledit"), Vonallánc (egyesítés vonallánccá), Sokszög, Téglalap, Ív, Kör, Gyűrű ("fillmode"), Splinegörbe (tulajdonságok módosítása, finomítás), Ellipszis, Pont (beosztás, felosztás), Skicc (sketch), Szöveg létrehozása (egysoros és bekezdéses szöveg)

# **7. Sraffozás**

- 7.1 Sraffozási minták, léptéke, szöge, PAT fájlok
- 7.2 Zárt határvonal sraffozása
	- Objektum kijelölése
	- 7.2.2 Belső pont megmutatása
- 7.3 Szigetfelismerés módszerei
- 7.4 Sraffozás határvonal nélkül, vonallánccal ("sraffoz" vagy "hatch" parancs)

# **8. Tulajdonságok ablak**

- 8.1 Kiválasztások, gyors kiválasztás (szűrő)
- 8.2 Objektum-tulajdonságok csoportosítva
- 8.3 Tulajdonságok módosítása
- 8.4 Tulajdonság másolása (tulajdonságfestés)
- 8.5 PICKADD rendszerváltozó

# **9. Fóliakezelés**

- 9.1 A fóliakezelés lényege
- 9.2 Fóliák létrehozása, törlése, aktuálissá tétele
- 9.3 Fóliák tulajdonságai
- 9.4 Ki/bekapcsolása, Fagyasztása, Olvasztása, Lakatolása, V.típus, V.vastagság, Nyomtathatóság
- 9.5 Fóliaszűrők, Fóliaállapotok elmentése és visszaállítása
- 9.6 CAD szabványfájl (\*.DWS)
- 9.7 Fóliaművelet-visszavonó

#### **10. Feliratozás**

# **11. Méretezés**

- 11.1 Méretezési stílusok, ISO-25
- 11.2 Hosszirányú és illesztett méretezés

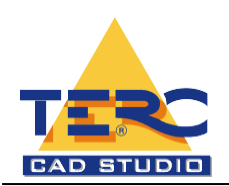

- 11.2.1 Koordináta, Sugár, Átmérő, Szög, Láncméret, Bázisvonal, Mutató (beállítások), Tűrés, Középponti jel, Döntött, Szövegelhelyezés, Aktualizálás
- 11.2.2 Asszociatív méretezés, DefPoints

#### **12. Módosítás**

12.1 Radír (delete), Másolás (többszörös), Tükrözés, Párhuzamos, Kiosztás (négyszögletes és poláris), Mozgatás ("dragmode"), Forgatás, Lépték, Nyújtás (metsző ablak), Hosszabbítás (4-féle), Metszés, Elérés, Megtörés, Letörés, Lekerekítés, Szétvetés

#### **13. Beállítások**

- 13.1 AutoCAD általános beállításai (Eszköz )
	- 13.1.1 Fájlok, Képernyő, Megnyitás és mentés, Nyomtatás, Rendszer, Felhasználói beállítások, Rajzolás, Kijelölés, Profilok

#### **14. Nyomtatás**

- 14.1 A modell- és papírtér (modelltéri és papírtéri állapot)
- 14.2 Léptékezés
- 14.3 Varázslók
	- 14.3.1 Plotter hozzáadása
	- 14.3.2 Nyomtatási stílus táblázatok hozzáadása
		- Színfüggő nyomtatási stílus táblázat (\*.ctb)
		- 14.3.2.2 Névvel rendelkező nyomtatási stílus táblázat (\*.stb)
- 14.4 Nyomtatás modelltérből
- 14.5 Nyomtatás papírtérből
- 14.6 Rajz nyomtatása lépték, vonalvastagság szerint

#### **15. Nézet**

- 15.1 Frissítés, regenerálás
- 15.2 Zoom, eltolás (menü és ikonsor)
- 15.3 Léginézet-ablak
- 15.4 Új- és elnevezett nézetablakok (illeszkedő nézetablakok alkalmazása)
- 15.5 Nézetek (ortografikus, izometrikus nézetek)
- 15.6 3D nézetek és keringés
- 15.7 Takarás, árnyalási módok
- 15.8 Megjelenítés (ikon kikapcsolása)
- 15.9 Eszköztárak
	- 15.9.1 Eszköztárak (ikonsorok) testre szabása
	- 15.9.2 Egyéni eszköztár definiálása

#### **16. Blokkok és referenciák**

- 16.1 Objektumcsoportosítás, szerkesztés ("csoport" parancs)
- 16.2 Blokk definiálása rajzi adatbázisba
- 16.3 Blokk definiálása külső fájlba (DWG export)
- 16.4 Blokkok tulajdonság-definíciója (fólia, blokk, egyedi)
- 16.5 Blokk, külső referencia (XRef) és raszterkép beillesztése ("beilleszt")
- 16.6 Xref-kezelő, képkezelő
- 16.7 Attribútum definíció, szöveges adat,
- 16.8 Blokkok és Referenciák helybeni szerkesztése
- 16.9 Részletek kiemelése (kép, XRef vágása)

# **17. AutoCAD Design Center (tervmester)**

- 17.1 Elnevezett objektumok kezelése, "AutoCAD intéző"
	- 17.1.1 Fa struktúra, paletta nézet

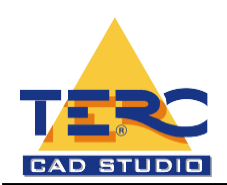

- 17.1.2 Elnevezett objektumok beillesztése, másolása meglévő rajzokból
- 17.2 Előnézet, leírás
- 17.3 Rajzok keresése tartalom, stb. alapján

#### **18. Egyéb**

- 18.1 Másolás és beillesztés vágólappal
- 18.2 Szöveg keresése és cseréje, Helyesírás
- 18.3 Hiperhivatkozás
- 18.4 Elnevezett objektumok átnevezése
- 18.5 Megjelenítési sorrend
- 18.6 FKR módosításai
- 18.7 Objektumtulajdonságok lekérdezései, lista
- 18.8 Súgó

#### **19. Kérdések, válaszok**

#### **20. Vizsgarajz**

# **Maximális csoportlétszám**

Számítástechnikai oktatótermünk 11 fő részvételét teszi lehetővé, így minden hallgató részére egyedi számítógép-használatot biztosítunk.

# **Teljesítményértékelés:**

Egy gyakorlati feladat megoldásával adnak számot a hallgatók az elsajátított ismeretekről. Léptékhelyesen, megfelelő mértékegység használatával kell megrajzolni a megadott rajzot. Akkor tekinthető megoldottnak a vizsga, ha a hallgató elkészíti a rajz nyomtatási elölnézetét.

# **A képesítés kiadásának feltétele:**

• A tanfolyam végén a vizsga nem kötelező, amennyiben a résztvevő sikeres "minősítő" vizsgát tesz, a TERC Kft. a tanfolyam látogatásáról állít ki oklevelet.